Safety First

Using clickhouse-backup for ClickHouse® Backup and Restore

Eugene Klimov Robert Hodges https://altinity.com

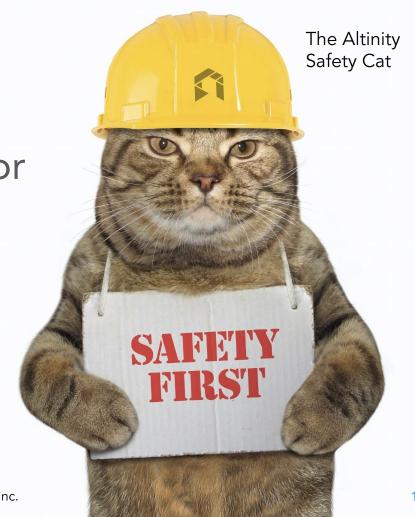

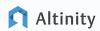

#### A brief message from our sponsor...

#### **Robert Hodges**

Database geek with 30+ years on DBMS. Kubernaut since 2018. Day job: Altinity CEO

#### **Eugene Klimov**

Clickhouse-backup maintainer with 20+ years in software.

Day job: Cloud Engineer

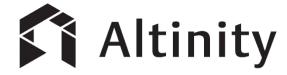

ClickHouse support and services including <u>Altinity.Cloud</u>
Authors of <u>Altinity Kubernetes Operator for ClickHouse</u>, <u>Altinity clickhouse-backup</u> and other open source projects

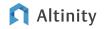

# Why do we back up databases?

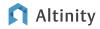

#### Backups solve a number of important problems

- Catastrophic failures that delete all data
- Accidental deletion of a database or table
- Debugging problems using production data
- Upgrade testing prior to schema or version change
- Loading schema and configuration for new installations

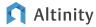

#### Welcome to ClickHouse, a real-time analytic database

**Understands SQL** 

Runs on bare metal to cloud

Shared nothing architecture

Stores data in columns

Parallel and vectorized execution

Scales to many petabytes

Is Open source (Apache 2.0)

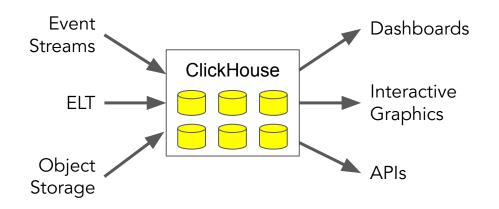

It's the core engine for low-latency analytics

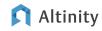

#### What do we need to protect in ClickHouse?

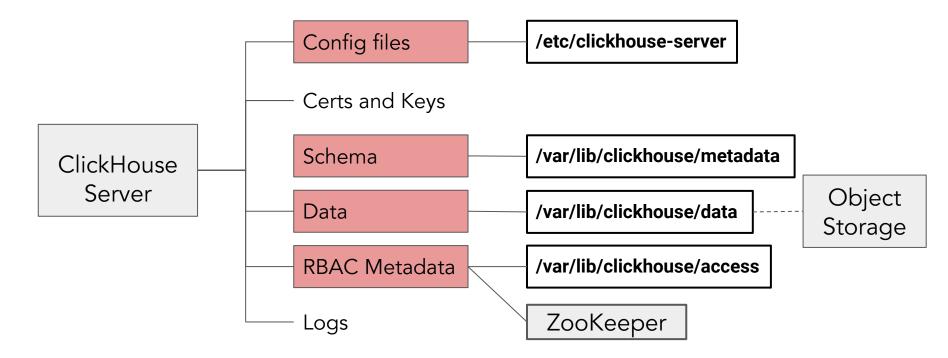

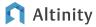

#### What do we need to protect in ClickHouse?

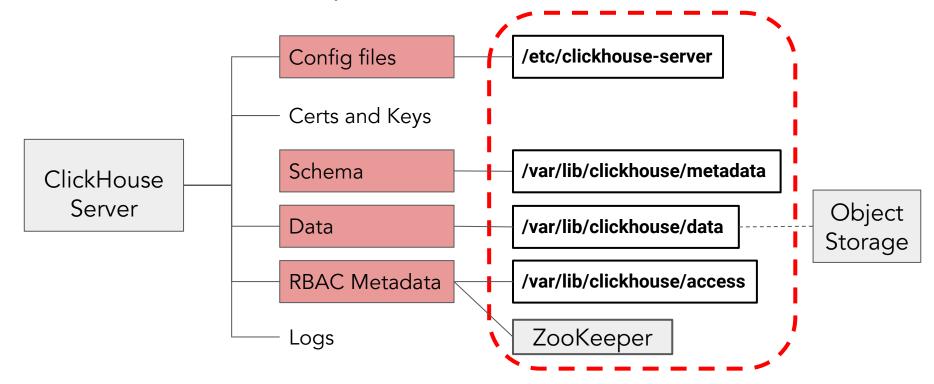

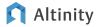

## Common backup/restore options for ClickHouse

| Tool                               | Description                                             | Configs  | Schema   | Data     | RBAC     |
|------------------------------------|---------------------------------------------------------|----------|----------|----------|----------|
| Replication                        | Use ReplicatedMergeTree                                 |          |          | <b>V</b> |          |
| ClickHouse Copier                  | Works with ZooKeeper to copy cluster data               |          |          | <b>V</b> |          |
| Altinity clickhouse-backup project | Standalone backup utility for all ClickHouse versions   | <b>V</b> | <b>V</b> | <b>V</b> | <b>V</b> |
| ClickHouse BACKUP & RESTORE        | Built-in SQL operations in ClickHouse (recent versions) |          | <b>V</b> | <b>V</b> |          |

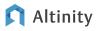

# Introducing clickhouse-backup

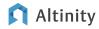

#### The clickhouse-backup utility at a glance

#### Language

Golang

#### **GitHub Proejct**

https://github.com/Altinity/clickhouse-backup

#### **GitHub Stars**

1040

#### License

Apache 2.0

#### **Original Author**

Alex Akulov

#### Maintainer

Eugene Klimov

#### **Distributions**

- RPM aarch64, x86\_64
- Mac OS X Tarball amd64
- Linux Tarball amd64, arm64
- Debian amd64, arm64
- Docker amd64, arm64

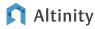

#### Step 1: Install clickhouse-backup on ClickHouse host

```
# Grab the latest release from GitHub.
wget
https://github.com/Altinity/clickhouse-backup/releases/downloa
d/v2.4.2/clickhouse-backup-linux-amd64.tar.gz
# Unpack.
tar -xf clickhouse-backup-linux-amd64.tar.gz
# Install.
sudo install -o root -g root -m 0755 \
build/linux/amd64/clickhouse-backup /usr/local/bin
# Try it out.
/usr/local/bin/clickhouse-backup -v
```

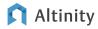

#### Step 2: Prepare config.yml file

```
# Grab the latest release from GitHub.
sudo -u clickhouse mkdir /etc/clickhouse-backup
sudo -u clickhouse clickhouse-backup \
default-config > /etc/clickhouse-backup/config.yml
sudo -u vi /etc/clickhouse-backup/config.yml
```

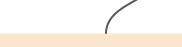

Fill in values in sections:

- general:
- clickhouse:
- s3:

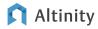

#### Step 3: Now let's learn how to create a backup

1

clickhouse-backup create mybackup

clickhouse-backup upload mybackup

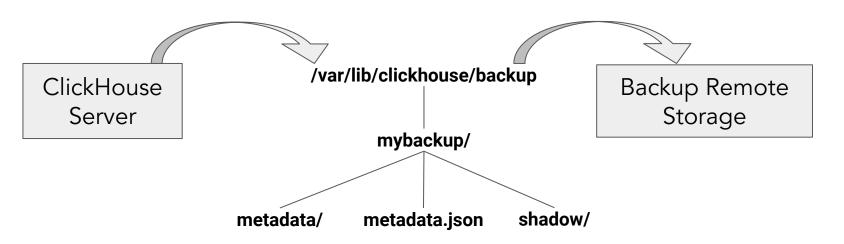

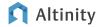

#### Step 4: And how to restore it

4

clickhouse-backup restore mybackup

clickhouse-backup download mybackup

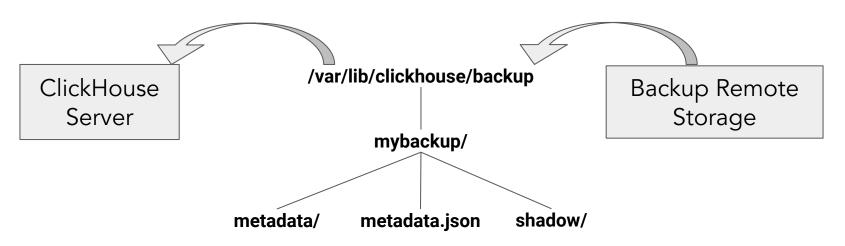

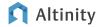

## Backing up and restoring with clickhouse-backup

## DEMO TIME!

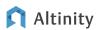

#### Examples of backup commands

```
# Back up everything locally.
sudo -u clickhouse clickhouse-backup create mybackup \
 --rbac --configs
# Back up a single table locally.
sudo -u clickhouse clickhouse-backup create \
mybackup table local -t default.ex2
# Back up and upload a database to remote backup storage.
sudo -u clickhouse clickhouse-backup create remote \
mybackup database remote -t 'default.*'
```

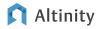

#### Quick primer on hard links

Tip: Cross device and remote hard links are not possible. Hard links only work within a single file system.

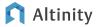

#### How does the backup command work under the covers?

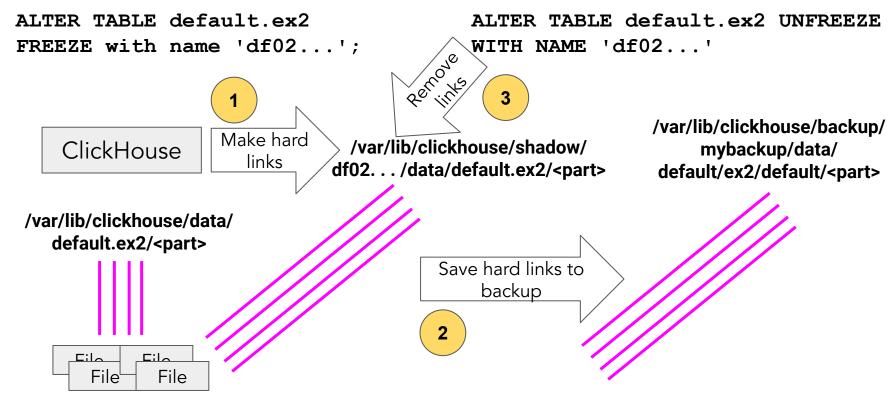

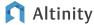

#### Examples of restore commands

```
# Restore all data from already downloaded backup.
sudo -u clickhouse clickhouse-backup restore mybackup
# Restore a single table from local backup.
sudo -u clickhouse clickhouse-backup restore \
mybackup -t default.ex2
# Download and restore a single database.
sudo -u clickhouse clickhouse-backup restore remote \
mybackup -t 'default.*'
```

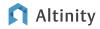

So how does restore work?

CREATE TABLE default.ex2 ...

ALTER TABLE default.ex2 ATTACH

Create the tables and other schema objects

Download backup and write files

/var/lib/clickhouse/backup/ mybackup/data/ default/ex2/default/<part>

/var/lib/clickhouse/data/default/ex2/detached/<part>

2

/var/lib/clickhouse/data/ default/ex2/<part>

ClickHouse

Move links

3

Create links

to part

File File

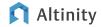

PART

#### More restore commands

```
Restore everything: schema, data, users, config files.
sudo -u clickhouse clickhouse-backup \
  restore mybackup --rbac --configs
# Restore only configuration files.
sudo -u clickhouse clickhouse-backup restore \
mybackup --configs-only
# Restore only RBAC metadata.
sudo -u clickhouse clickhouse-backup restore \
mybackup --rbac-only
```

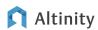

Tip: Server restart

required for these

commands

#### Managing backups

```
# Listing your backups.

sudo -u clickhouse clickhouse-backup list local

sudo -u clickhouse clickhouse-backup list remote

# Deleting backups.

sudo -u clickhouse clickhouse-backup delete local mybackup

sudo -u clickhouse clickhouse-backup delete remote mybackup
```

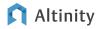

#### Creating an incremental backup

```
# Create a full backup to get things started.
sudo -u clickhouse clickhouse-backup create remote \
  full backup -t 'default.*'
sudo -u clickhouse clickhouse-backup delete \
                                                       Only the
  local full backup
                                                       differences
                                                       with remote
# Now create an incremental backup.
                                                       backup are
sudo -u clickhouse clickhouse-backup \
                                                       uploaded!
  create remote --diff-from-remote=full backup \
  incremental backup1 -t 'default.*'
sudo -u clickhouse clickhouse-backup delete \
  local incremental backup1
```

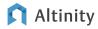

#### Restoring from an incremental backup.

```
Restore test1 from the latest incremental backup.
sudo -u clickhouse clickhouse-backup \
  restore remote incremental backup1 \
  -t 'default.test1'
                         Command traverses all
                         backups to find data
```

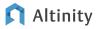

## Advanced Topics

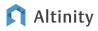

#### Managing backup storage

How to clean up orphan data in /var/lib/clickhouse/shadow:

```
sudo -u clickhouse clickhouse-backup clean
```

How to clean up a broken remote backup (missing or bad metadata.json file):

```
sudo -u clickhouse clickhouse-backup clean_remote_broken
```

How to keep backups from accumulating using automatic retention:

```
general:
```

```
allow_empty_backups: false
backups_to_keep_local: 1
backups_to_keep_remote: 1
```

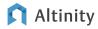

#### Tips for managing remote storage

Handling remote storage in sharded clusters:

 Use macros (e.g. {shard}) in `path` section of remote storage settings to avoid deleting backup from other shards by accident when computing backup retention

How to enable parallel upload and download for object storage in config.yml:

```
general:
   download_concurrency: 3
   upload_concurrency: 3
```

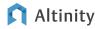

#### More on incremental backups

- A minimal increment item for calculation of increment is data part name
- Increment will grow if you frequently use OPTIMIZE ... FINAL or ALTER TABLE ... UPDATE / DELETE
  - They make a lot of new data parts for exists data
- Increment calculates only in <u>upload stage</u>
- Create command always create full backup
  - o Parts which are present in base backup marked as required in metadata/db/table.json
- During download required parts will download from base remote backup to local disk.
  - ClickHouse-backup creates hard links in backup\_name/shadow folder to make it complete

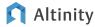

## Enabling the REST API for backups

It's easy! clickhouse-backup can work as a daemon with REST API

clickhouse-backup server

Check out the api: section in config.yml. Tips:

- enable metrics: true /metrics endpoint with Prometheus format
- enable\_pprof: true /debug/pprof endpoints for memory heap and CPU profiling
- **create\_integration\_tables: true** create system.backup\_list system.backup\_actions

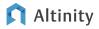

#### An example REST request

```
$ curl http://localhost:7171/backup/list |jq
  "name": "my backup",
  "created": "2023-10-25 02:48:25",
  "size": 828848,
  "location": "remote",
  "required": "",
  "desc": "tar, regular"
```

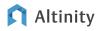

#### Working with REST API via SQL

```
Check out the api: section in config.yml
create_integration_tables: true will create system.backup_list
system.backup_actions tables
```

```
INSERT INTO system.backup_actions(comand)
VALUES('create_remote backup_name'),('delete local backup_name');
```

SELECT \* FROM system.backup\_actions;

SELECT \* FROM system.backup\_list;

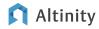

#### More things to learn about with clickhouse-backup

- Backup and restore on a sharded cluster
  - See <u>Examples.md#how-to-make-backup--restore-sharded-cluster</u>
- Converting MergeTree to ReplicatedMergeTree
  - See <u>Examples.md#how-to-convert-mergetree-to-replicatedmergetree</u>
- Using shell scripts for (list, upload, download, delete) to integrate any remote storage type remote\_storage: custom
  - See <a href="https://github.com/Altinity/clickhouse-backup/tree/master/test/integration/">https://github.com/Altinity/clickhouse-backup/tree/master/test/integration/</a>

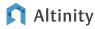

## And a final tip for health and happiness...

# Test your backups before you need them!

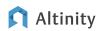

## Wrap-up

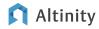

#### Roadmap

- Better Support for incremental backups
- Backing up MergeTree on S3 object storage (now in beta)
- Add support for embedded BACKUP/RESTORE incremental backups

Current detailed backlog:

https://github.com/Altinity/clickhouse-backup/milestones

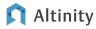

## Help us to make the clickhouse-backup project better!!!

https://github.com/Altinity/clickhouse-backup

Try it out!

Tell your friends!

Log issues!

Send us pull requests!

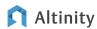

#### Summary

- Backups solve problems from disaster recovery to making test copies
- Clickhouse-backup is well tested and rich in features:
  - o Full server backups including schema, data, RBAC metadata, and config files
  - Incremental backups
  - Many remote storage options
  - Retentions
  - Server API
- Clickhouse-backup uses hard linking tricks to back up and restore MergeTree
- Future releases will handle backup of S3-backed MergeTree (in beta)

Talk sample code: <a href="https://github.com/Altinity/clickhouse-sql-examples/tree/main/clickhouse-backup">https://github.com/Altinity/clickhouse-sql-examples/tree/main/clickhouse-backup</a>

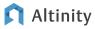

## Thank you!

Eugene Klimov - Robert Hodges

https://altinity.com

Altinity.Cloud
Altinity Stable Builds
Altinity Kubernetes Operator for ClickHouse

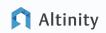

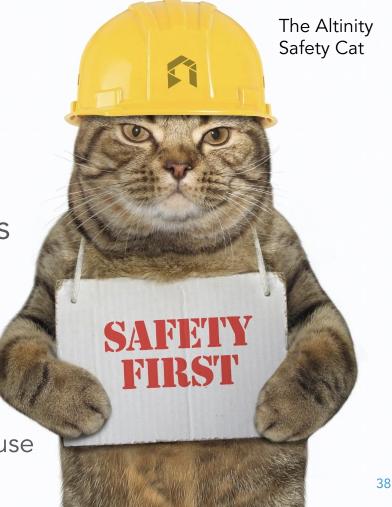